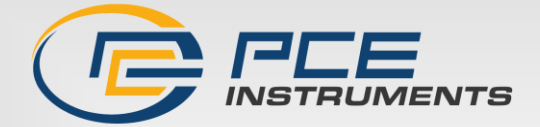

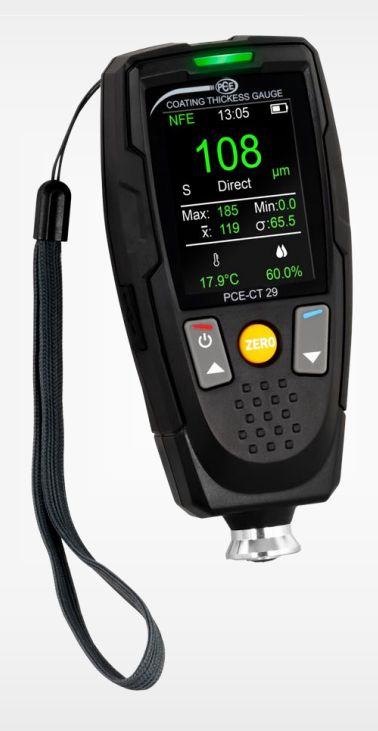

# **Bedienungsanleitung**

PCE-CT 29 Schichtdickenmessgerät

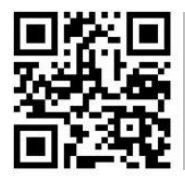

**User manuals in various languages (français, italiano, español, português, nederlands, türk, polski, русский,** 中文**) can be found by using our product search on: www.pce-instruments.com**

> Letzte Änderung: 6. Februar 2024 v1.0

> > © PCE Instruments

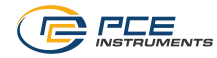

# Inhaltsverzeichnis

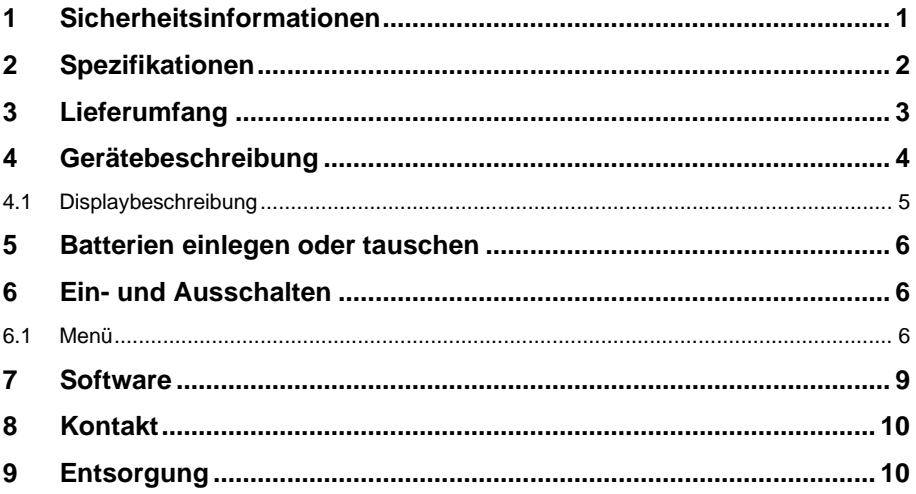

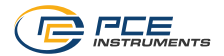

# <span id="page-2-0"></span>**1 Sicherheitsinformationen**

Bitte lesen Sie dieses Benutzer-Handbuch sorgfältig und vollständig, bevor Sie das Gerät zum ersten Mal in Betrieb nehmen. Die Benutzung des Gerätes darf nur durch sorgfältig geschultes Personal erfolgen. Schäden, die durch Nichtbeachtung der Hinweise in der Bedienungsanleitung entstehen, entbehren jeder Haftung.

- Dieses Messgerät darf nur in der in dieser Bedienungsanleitung beschriebenen Art und Weise verwendet werden. Wird das Messgerät anderweitig eingesetzt, kann es zu gefährlichen Situationen kommen.
- Verwenden Sie das Messgerät nur, wenn die Umgebungsbedingungen (Temperatur, Luftfeuchte, …) innerhalb der in den Spezifikationen angegebenen Grenzwerte liegen. Setzen Sie das Gerät keinen extremen Temperaturen, direkter Sonneneinstrahlung, extremer Luftfeuchtigkeit oder Nässe aus.
- Setzen Sie das Gerät keinen Stößen oder starken Vibrationen aus.
- Das Öffnen des Gerätegehäuses darf nur von Fachpersonal der PCE Deutschland GmbH vorgenommen werden.
- Benutzen Sie das Messgerät nie mit nassen Händen.
- Es dürfen keine technischen Veränderungen am Gerät vorgenommen werden.
- Das Gerät sollte nur mit einem Tuch gereinigt werden. Verwenden Sie keine Scheuermittel oder lösungsmittelhaltige Reinigungsmittel.
- Das Gerät darf nur mit dem von der PCE Deutschland GmbH angebotenen Zubehör oder gleichwertigem Ersatz verwendet werden.
- Überprüfen Sie das Gehäuse des Messgerätes vor jedem Einsatz auf sichtbare Beschädigungen. Sollte eine sichtbare Beschädigung auftreten, darf das Gerät nicht eingesetzt werden.
- Das Messgerät darf nicht in einer explosionsfähigen Atmosphäre eingesetzt werden.
- Der in den Spezifikationen angegebene Messbereich darf unter keinen Umständen überschritten werden.
- Wenn die Sicherheitshinweise nicht beachtet werden, kann es zur Beschädigung des Gerätes und zu Verletzungen des Bedieners kommen.

Für Druckfehler und inhaltliche Irrtümer in dieser Anleitung übernehmen wir keine Haftung. Wir weisen ausdrücklich auf unsere allgemeinen Gewährleistungsbedingungen hin, die Sie in unseren Allgemeinen Geschäftsbedingungen finden.

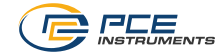

# <span id="page-3-0"></span>**2 Spezifikationen**

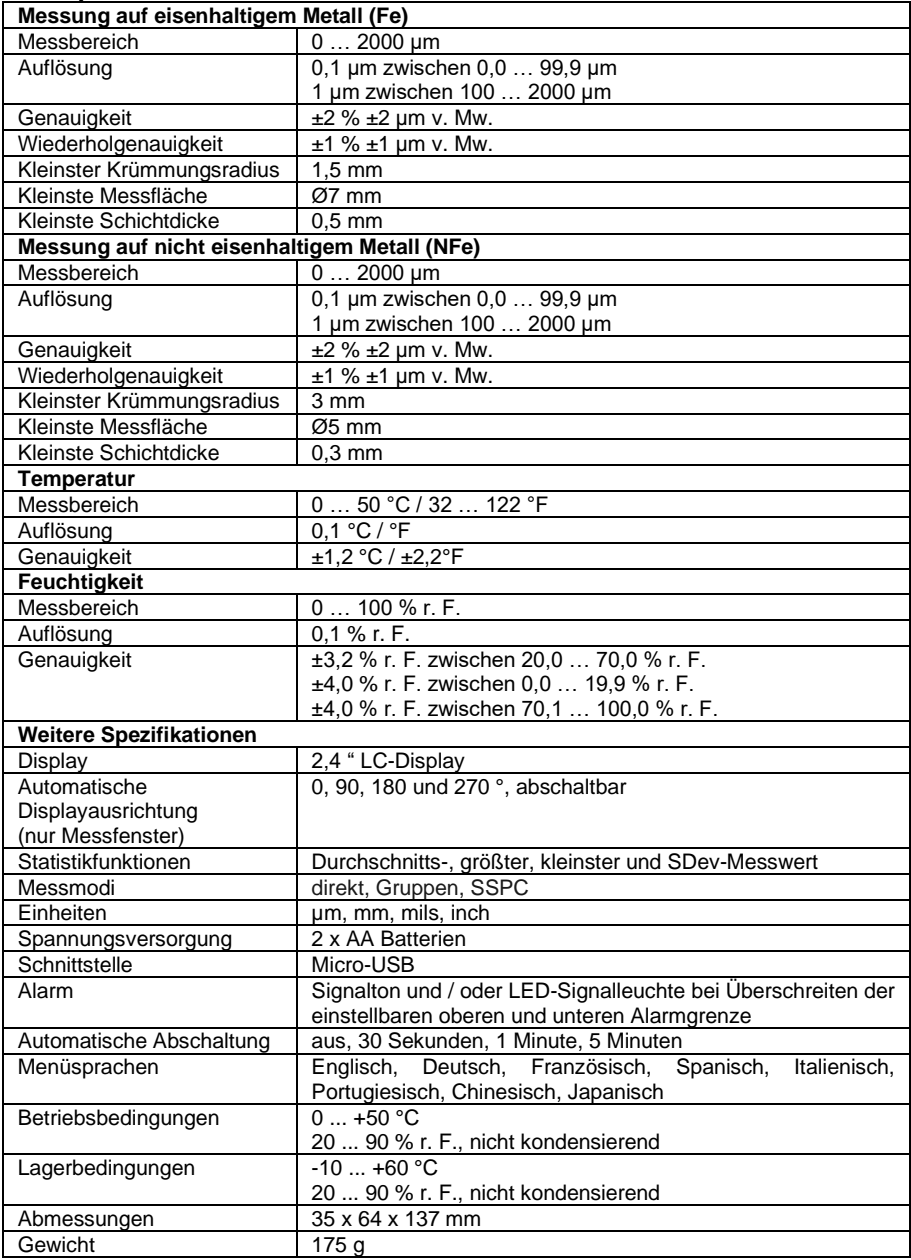

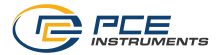

# <span id="page-4-0"></span>**3 Lieferumfang**

- 1 x Schichtdickenmessgerät PCE-CT 29
- 1 x Satz Standardfolien
- 1 x Kalibrierplatten (Fe und NFe)
- 1 x Massendatenspeicher
- 2 x 1,5 V AA Batterie
- 1 x Transportkoffer
- 1 x Bedienungsanleitung

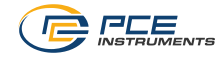

<span id="page-5-0"></span>**Gerätebeschreibung** 

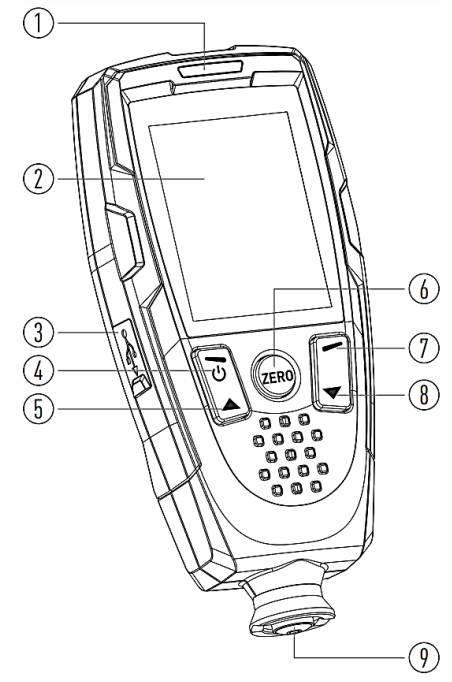

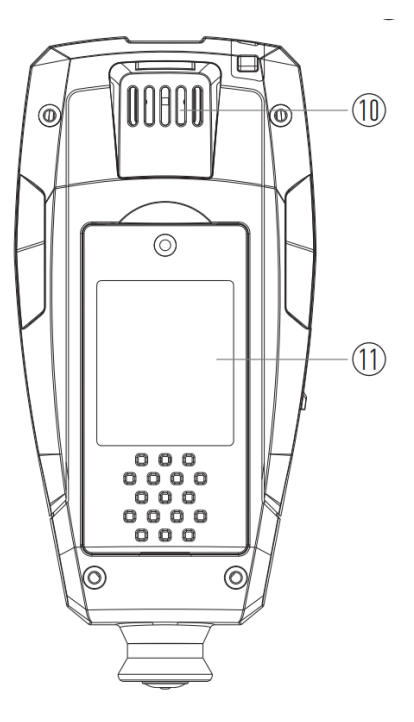

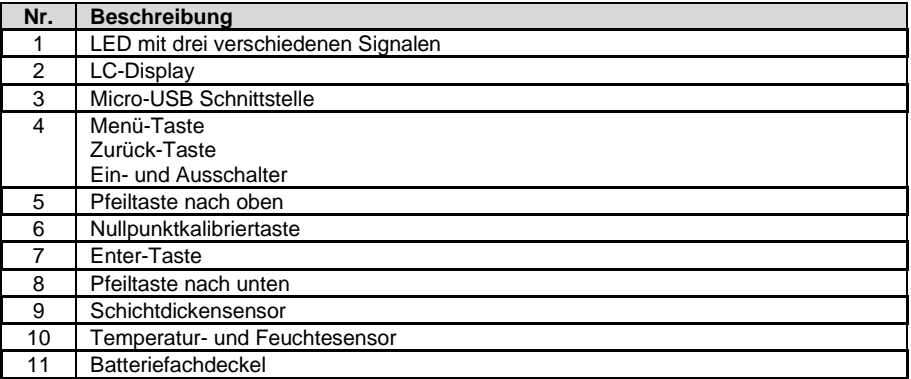

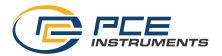

### <span id="page-6-0"></span>**4.1 Displaybeschreibung**

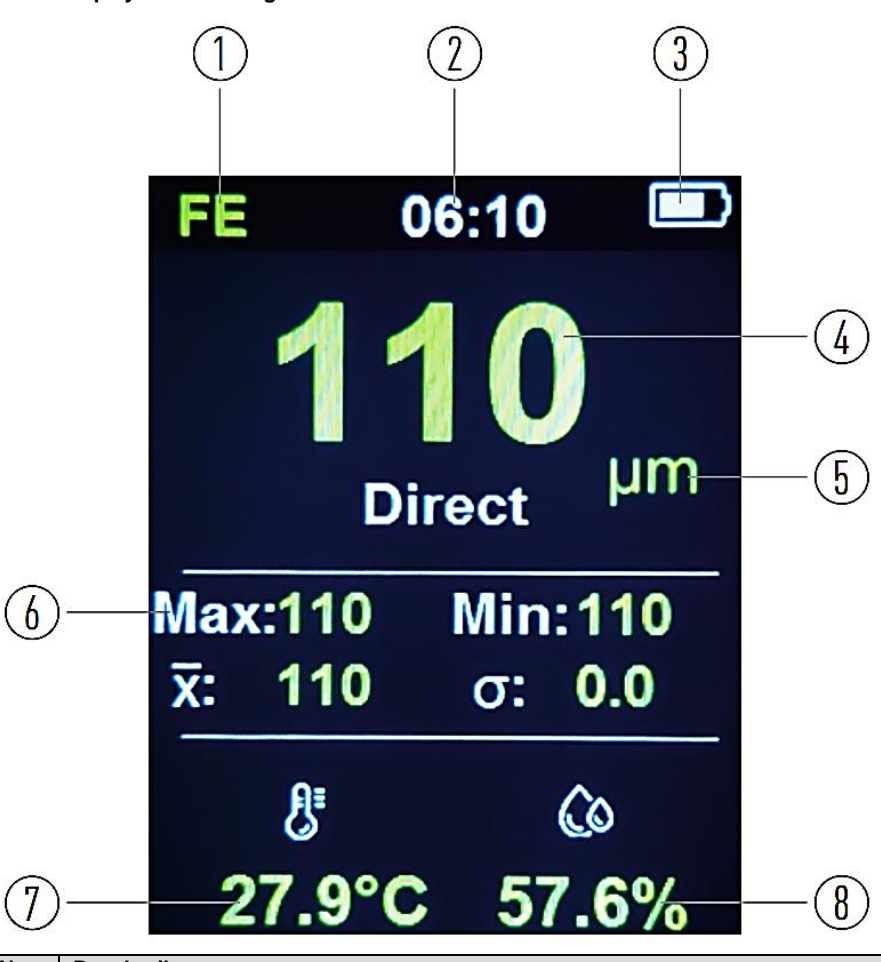

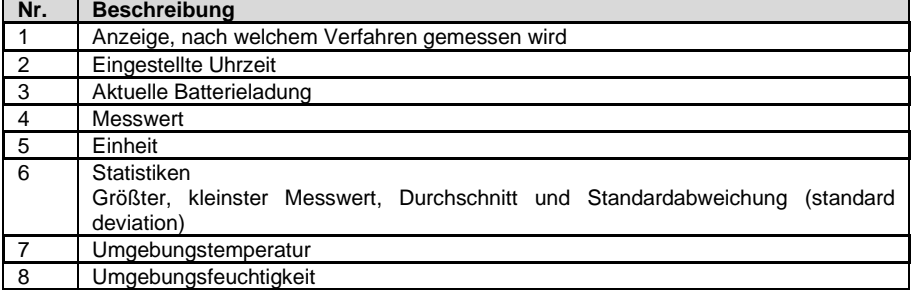

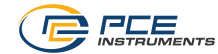

# <span id="page-7-0"></span>**5 Batterien einlegen oder tauschen**

Ist die Batterie entladen, kann es sein, dass sich das Messgerät nicht mehr einschalten lässt oder dass die Messwerte nicht mehr innerhalb der Genauigkeiten liegen.

Um die Batterien einzulegen oder zu tauschen, schalten Sie zunächst das Messgerät aus. Öffnen Sie das auf der Rückseite befindliche Batteriefach, entnehmen Sie ggf. die dort befindlichen Batterien und tauschen Sie diese durch 2 neue 1,5 V Batterien aus. Achten Sie dabei auf die richtige Polarität beim Einlegen.

## <span id="page-7-1"></span>**6 Ein- und Ausschalten**

Um das Messgerät einzuschalten, halten Sie die Einschalttaste für zwei Sekunden gedrückt. Nach dem Einschalten kann die Messung direkt durchgeführt werden. Um Das Messgerät wieder auszuschalten, halten Sie die Taste erneut für zwei Sekunden gedrückt.

### <span id="page-7-2"></span>**6.1 Menü**

Um Einstellungen vorzunehmen, drücken Sie die Menü-Taste. Mit den Pfeiltasten kann nun zwischen den einzelnen Einstellungsmöglichkeiten ausgewählt werden und Parameter können verändert werden. Mit der Enter-Taste übernehmen Sie die jeweilige Einstellung oder öffnen die Einstellungsmöglichkeit. Mit der Zurück-Taste gelangen Sie eine Ebene zurück, wenn Einstellungen nicht übernommen werden sollen oder die Messung wieder aufgenommen werden soll.

Das Menü ist wie folgt gestaffelt:

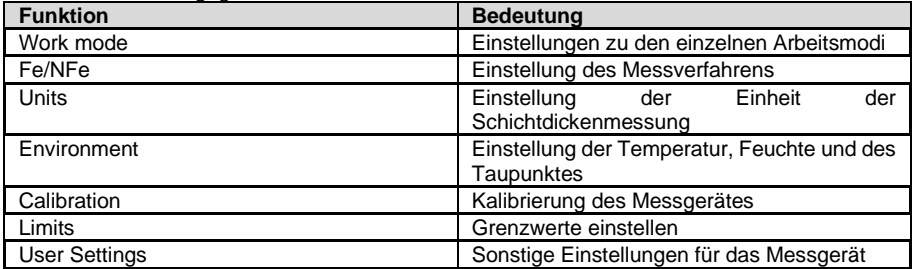

#### **6.1.1 Arbeitsmodus einstellen**

Um den Arbeitsmodus einzustellen, gehen Sie in den Einstellungen unter "Work mode". Dort kann zwischen den einzelnen Arbeitsmodi eingestellt werden.

### **6.1.1.1 Arbeitsmodus umschalten**

Um auf einen anderen Arbeitsmodus umzuschalten, wählen Sie unter "Mode select" den gewünschten Arbeitsmodus aus. Es kann eingestellt werden zwischen "Group" und "SSPC (Society of Protective Coatings)"

#### **6.1.1.2 Modus Gruppe einstellen**

Um zwischen den einzelnen Gruppen auszuwählen, gehen Sie auf "Group select". Dort kann zwischen 50 verschieden Gruppen ausgewählt werden, wo die Messwerte gespeichert werden. Zu jeder Gruppe wird die Anzahl an bereits gespeicherten Messwerten angezeigt. Es können zu jeder Gruppe 50 Messwerte gespeichert werden.

Mit "Direct" werden keine Messwerte gespeichert.

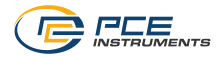

### **6.1.1.3 Modus SSPC einstellen**

Um den SSPC-Modus einzustellen, gehen Sie auf "SSPC Modus". Dort kann die Anzahl an Messpunkten eingestellt werden.

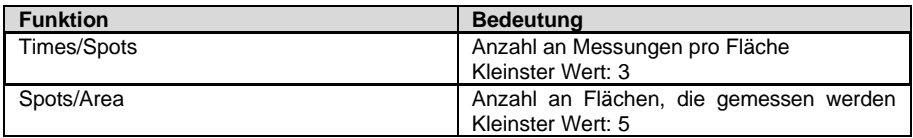

**Hinweis:** Die Grenzwerte werden von der Grenzwertfunktion übernommen. Siehe auch [6.1.6](#page-9-0) [Alarmgrenzwerte einstellen.](#page-9-0)

### **6.1.1.4 Speicher löschen**

Um den Speicher zu löschen, gehen Sie auf "Clear Memory". Wenn Sie den Speicher wirklich löschen möchten, dann bestätigen Sie die Eingabe, indem Sie "Yes" auswählen.

### **6.1.2 Eisenhaltige und nicht eisenhaltige Messsubtanz**

Um zwischen der Messung eisenhaltiger (Fe) und nicht eisenhaltiger (NFe) Metalle umzuschalten, gehen Sie in den Einstellungen auf "Fe/NFe". Dort können Sie auswählen, nach welchem Verfahren gemessen werden soll. Mit "Both" wird das Messverfahren automatisch ausgewählt.

**Hinweis:** Es wird empfohlen, "Both" zu wählen.

#### **6.1.3 Einheiten einstellen**

Um die Einheit der Schichtdicke einzustellen, gehen Sie im Menü auf "Units". Dort kann die Einheit der Schichtdicke eingestellt werden. Zur Auswahl stehen: µm, mm, mils, inch.

#### **6.1.4 Temperatur, Feuchtigkeit und Taupunkt umstellen**

Um die Temperatur, die Feuchtigkeit und den Taupunkt einzustellen, gehen Sie ins Menü, unter den Punkt "Environment". Von dort kann eingestellt werden, welche Messwerte angezeigt werden sollen. Zur Auswahl stehen:

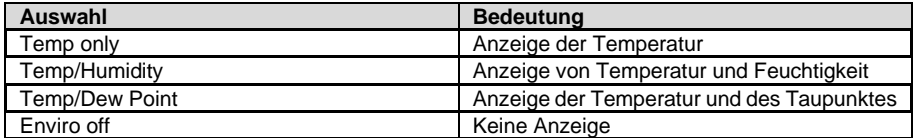

#### **6.1.4.1 Temperatureinheit einstellen**

Um die Temperatureinheit einzustellen, gehen Sie auf "Units". Von dort können Sie die Temperatureinheit umstellen. Zur Auswahl stehen °C und °F.

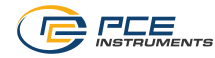

#### **6.1.5 Kalibrierung**

Um das Messgerät zu kalibrieren, gehen Sie in den Einstellungen auf "Calibration". Bei der Kalibrierung gibt es vier verschiedene Optionen:

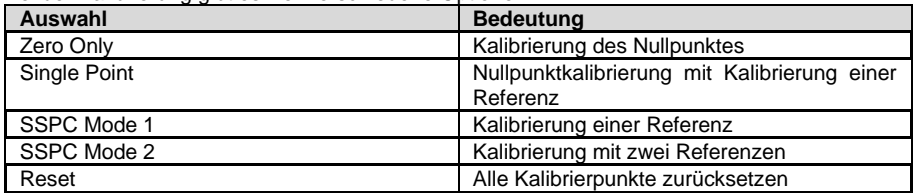

Wählen Sie die gewünschte Funktion aus und folgen Sie den Anweisungen auf dem Display. Je nach Auswahl muss zunächst eine Kalibrierung auf dem Nullstandard oder mit einer Referenzfolie durchgeführt werden. Wird eine Kalibrierung mit Referenzfolien durchgeführt, kann nach der Messung mit einer Referenz der Messwert über die Pfeiltasten angepasst werden.

### <span id="page-9-0"></span>**6.1.6 Alarmgrenzwerte einstellen**

Um die Alarmgrenzwerte für die Messung einzustellen, gehen Sie ins Menü, auf den Punkt "Limits".

### **6.1.6.1 Grenzwertalarm ein- und ausschalten**

Um die Grenzwertalarmfunktion ein- und auszuschalten, schalten Sie "Limit" ein oder aus.

#### **6.1.6.2 Grenzwertalarmindikator einstellen**

Um den Grenzwertalarmindikator einzustellen, gehen Sie auf "Warning Indication". Von dort können folgende Einstellungen vorgenommen werden.

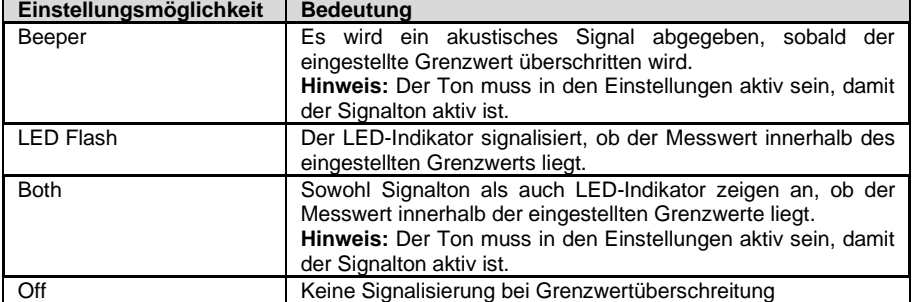

### **6.1.6.3 Alarmgrenzwerte einstellen**

Gehen Sie auf "Set High Limit", um den oberen Alarmgrenzwert einzustellen. Um den unteren Grenzwert einzustellen, gehen Sie auf "Set Low Limit".

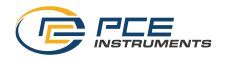

# <span id="page-10-0"></span>**7 Software**

Installieren Sie zunächst die Software auf Ihrem Computer mit Administratorrechten. Verbinden Sie anschließend das Messgerät mit Ihrem PC. Starten Sie anschließend die Software mit Administratorrechten.

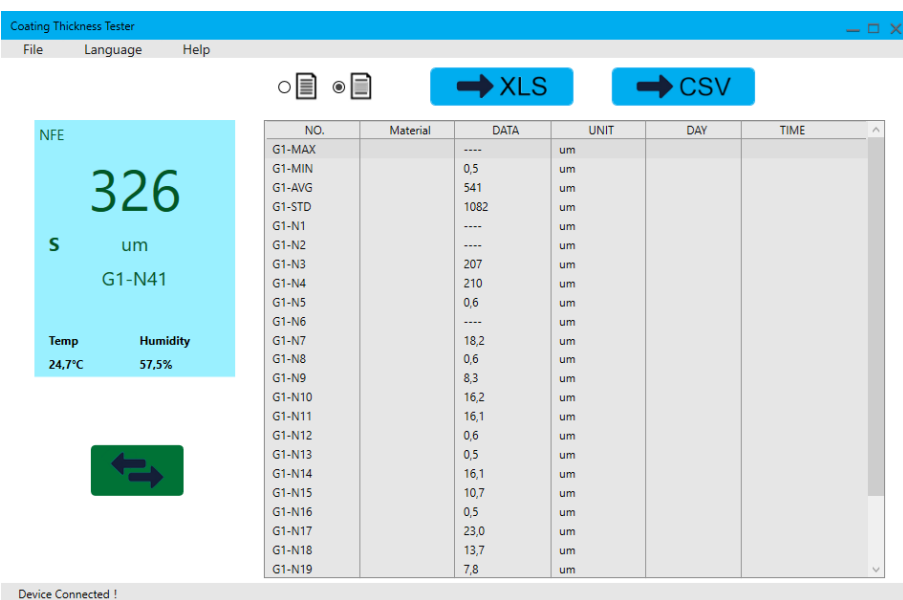

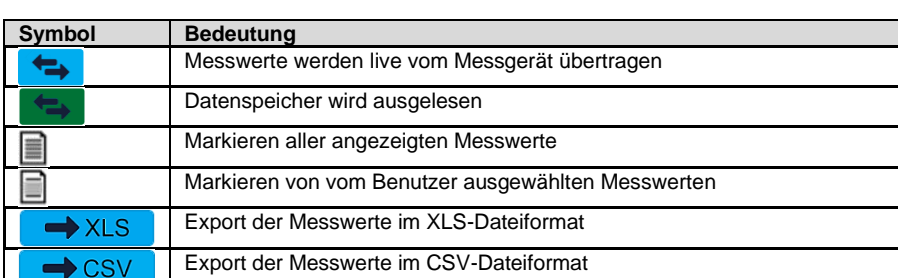

Wird von der Live-Übertragung auf das Abrufen des Datenspeichers umgeschaltet, erfolgt die Abfrage, ob die aktuell angezeigten Messwerte überschrieben werden sollen. Stellen Sie daher sicher, dass die aktuell angezeigten Messwerte exportiert wurden.<br>Wählen Sie

anschließend aus, welche Speichergruppe Sie auf den PC übertragen wollen.

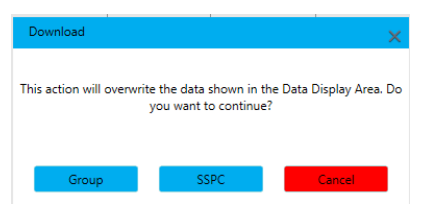

Hier kann zwischen "Group" und "SSPC" ausgewählt werden. Mit "Cancel" kann der Import abgebrochen werden.

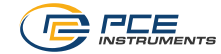

### <span id="page-11-0"></span>**8 Kontakt**

Bei Fragen, Anregungen oder auch technischen Problemen stehen wir Ihnen gerne zur Verfügung. Die entsprechenden Kontaktinformationen finden Sie am Ende dieser Bedienungsanleitung.

# <span id="page-11-1"></span>**9 Entsorgung**

#### **HINWEIS nach der Batterieverordnung (BattV)**

Batterien dürfen nicht in den Hausmüll gegeben werden: Der Endverbraucher ist zur Rückgabe gesetzlich verpflichtet. Gebrauchte Batterien können unter anderem bei eingerichteten Rücknahmestellen oder bei der PCE Deutschland GmbH zurückgegeben werden.

#### **Annahmestelle nach BattV:**

PCE Deutschland GmbH Im Langel 26 59872 Meschede

Zur Umsetzung der ElektroG (Rücknahme und Entsorgung von Elektro- und Elektronikaltgeräten) nehmen wir unsere Geräte zurück. Sie werden entweder bei uns wiederverwertet oder über ein Recyclingunternehmen nach gesetzlicher Vorgabe entsorgt. Alternativ können Sie Ihre Altgeräte auch an dafür vorgesehenen Sammelstellen abgeben.

WEEE-Reg.-Nr.DE69278128

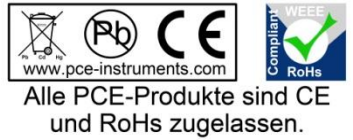

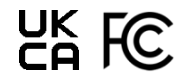

# **PCE Instruments Kontaktinformationen**

#### **Germany France Spain**

PCE Deutschland GmbH PCE Instruments France EURL PCE Ibérica S.L.

#### **United Kingdom Italy Turkey**

Fax: +44 (0) 161 464902 9

PCE Brookhuis B.V. **PCE Americas Inc.** PCE Americas Inc. **PCE Instruments Denmark ApS** Institutenweg 15 1201 Jupiter Park Drive, Suite 8 Birk Centerpark 40<br>1201 Jupiter / Palm Beach 7400 Herning 7400 Herning 7521 PH Enschede Jupiter / Palm Beach 7400 Herning Nederland 33458 FL Denmark Telefoon: +31 (0)53 737 01 92 USA USA Tel.: +45 70 30 53 08 info@pcebenelux.nl Tel: +1 (561) 320-9162 kontakt@pce-instruments.com www.pce-instruments.com/dutch Fax: +1 (561) 320-9176 www.pce-instruments.com/dansk

Im Langel 26 23, rue de Strasbourg 23, rue de Strasbourg<br>
D-59872 Meschede 20 2500 Tobarr 67250 Soultz-Sous-Forets 202500 Tobarr 67250 Soultz-Sous-Forets 02500 Tobarra (Albacete) Deutschland France España Tel.: +49 (0) 2903 976 99 0 Téléphone: +33 (0) 972 3537 17 Tel. : +34 967 543 548<br>Fax: +49 (0) 2903 976 99 29 Numéro de fax: +33 (0) 972 3537 18 Fax: +34 967 543 542 Numéro de fax: +33 (0) 972 3537 18 info@pce-instruments.com info@pce-france.fr info@pce-iberica.es www.pce-instruments.com/deutsch www.pce-instruments.com/french www.pce-instruments.com/espanol

PCE Instruments UK Ltd PCE Italia s.r.l. PCE Teknik Cihazları Ltd.Şti. Trafford House Via Pesciatina 878 / B-Interno 6 Halkalı Merkez Mah. Chester Rd, Old Trafford **65010 Loc. Gragnano Pehlivan Sok. No.6/C**<br>Manchester M32 ORS **Capannori (Lucca)** 24303 Kücükcekmece Capannori (Lucca) 34303 Küçükçekmece - İstanbul United Kingdom **Italia** Italia 1996 **12 | Türkiye** Türkiye 1996<br>1997 Tel: +44 (0) 161 464902 0 Telefono: +39 0583 975 114 Tel: 0212 471 11 47 Tel: +44 (0) 161 464902 0 Telefono: +39 0583 975 114 Tel: 0212 471 11 47<br>
Fax: +44 (0) 161 464902 9 Fax: +39 0583 974 824 Faks: 0212 705 53 93 info@pce-instruments.co.uk info@pce-italia.it info@pce-cihazlari.com.tr www.pce-instruments.com/english www.pce-instruments.com/italiano www.pce-instruments.com/turkish

#### **The Netherlands United States of America Denmark**

info@pce-americas.com www.pce-instruments.com/us

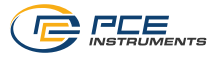